## **Quick Start Guide:** Setting up your Wi-Fi and App

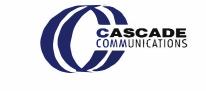

| <ol> <li>Download the app. You can search either the Apple App Store or Google Play Store for. 'CommandIQ™', then install it on your mobile device.</li> <li>Select "SIGN UP" towards the bottom of the screen.</li> </ol>        | n <u>o 1 110</u> 0                               | Enter your personal<br>information. The password<br>you enter here will be used<br>to access the app.<br><b>Note:</b><br>Please wait at least<br>10 minutes after your<br>BLAST System has been<br>'turned up' before<br>attempting step 4. | Registration     Commandia     Commandia     Commandi | 5 Tap the QR code that<br>appears within the app. (You<br>will be asked to allow the app<br>to access your carnera.)<br>Point your carnera at the QR<br>Code found on the bottom of<br>your BLAST System, or on the<br>sticker that carne in your box<br>(example shown below).<br>Select OK. After you select<br>"Submit", you may be asked<br>to enter your account number.           Defoult Settings<br>SSID: CXNK001870CD<br>ONU MAC:00031B41844<br>Security Type: WPA2_AES<br>WPA Key: 6811415608152e133           WPA Key: 6811415608152e133 | Router - Conliguration Please 3can QR code from router CR enter details below Isoan QR code Or Or Or Enter router ceteils MAC Address Serial Number USUBMIT |
|----------------------------------------------------------------------------------------------------|--------------------------------------------------|----------------------------------------------------------------------------------------------------|----------------------------------------------------------------------------------------------------|----------------------------------------------------------------------------------------------------|----------------------------------------------------------------------------------------------------|
| Location<br>USA<br>Forgot Pase<br>Don                                                                                                    | ***ord?<br>SUBMIT<br>It have an account? SIGN UP | If your system is plugged<br>in and connected select<br>"Yes" to continue.                                                                                                    | ¢<br>CommandIQ<br>SetUp                                                                                                    | 6 Note:<br>If your system is already<br>operating with Wi-Fi, tap the<br>"Click here to skip" text.<br>Otherwise, complete these<br>steps to set-up your Wi-Fi.<br>Name your network and<br>create a password.                                                                                                    | Network Details      OrmmandlQ      Wireless already working? Click here to skill      Router Name      Network Name (SSID)                                 |
| Getting started with the App                                                                                                    |                                                  |                                                                                                    | Let's continue with the setup of your new system.                                                                                                    | <ul> <li>The Router Name will be used throughout the app.</li> </ul>                                                                                                    |                                                                                                    |
| The App allows you to manage your home or small<br>business Wi-Fi network. You can self-install and be<br>managing your home or business within a few minutes.<br>Download the app and start managing your home<br>network today! |                                                  |                                                                                                    | Is your new system plugged in and connected?<br>YES                                                                                                    | <ul> <li>The Network Name (SSID)<br/>is what you will use as<br/>your wireless connection<br/>name.</li> </ul>                                                                                                    | AES                                                                                                    |
| Next:                                                                                                    |                                                  |                                                                                                    | Not plugged in? Not sure?                                                                                                    | <ul> <li>Select a password for<br/>your wireless network, if</li> </ul>                                                                                                    | SUBMIT                                                                                                    |
| Refer to the Command IQ Consumer Product Guide for details on how to use specific features.                                                                                                    |                                                  |                                                                                                    |                                                                                                    | you do not want to change<br>it on all the devices in your                                                                                                    |                                                                                                    |

Need help? Contact support: 563-852-3710 | www.cascadecomm.com Click Submit and you're all done!

home, use your existing wireless SSID and

Password from your

current router.